Beteiligtenrundschreiben (KTV)

# Beteiligtenrundschreiben (KTV)

#### [Hauptseite](https://onlinehilfen.ra-micro.de/index.php/Hauptseite) > [Schriftverkehr](https://onlinehilfen.ra-micro.de/index.php/Kategorie:Schriftverkehr) > [KTV](https://onlinehilfen.ra-micro.de/index.php/KTV) > [Beteiligtenrundschreiben \(KTV\)](https://onlinehilfen.ra-micro.de)

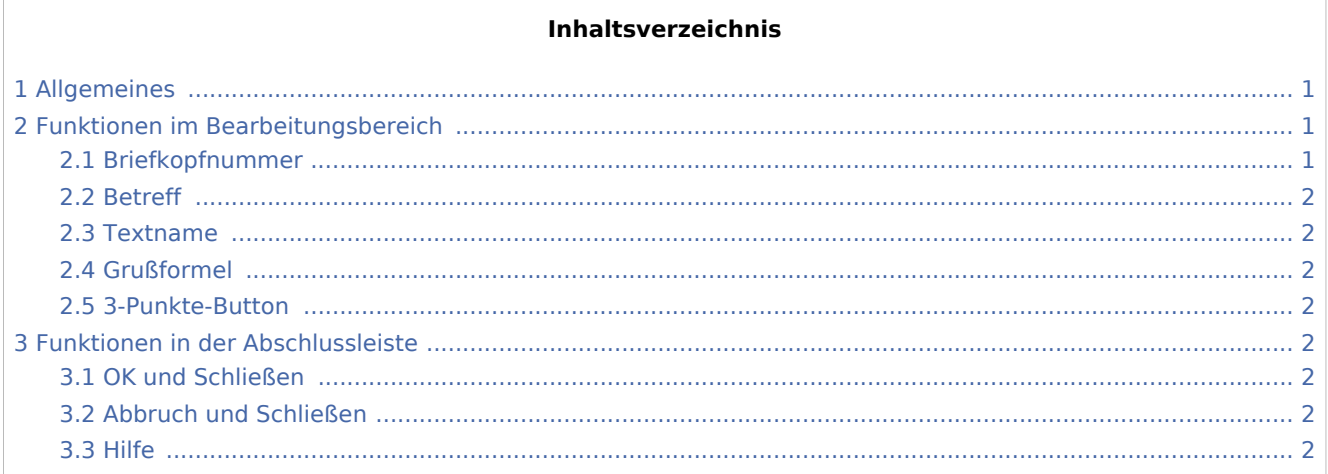

# <span id="page-0-0"></span>Allgemeines

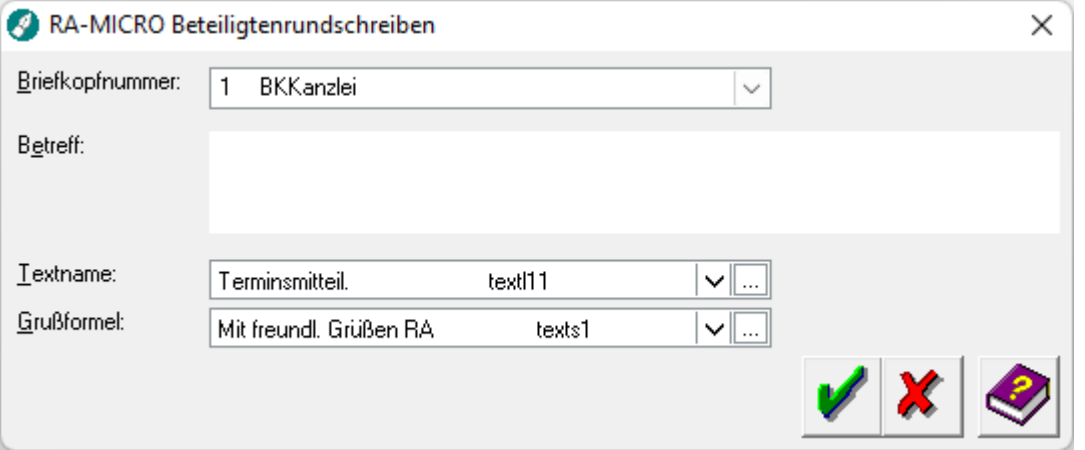

Das Beteiligtenrundschreiben wird aufgerufen, wenn bei der Beteiligtenauswahl mit *\*B* mehrere Aktenbeteiligte gewählt wurden.

# <span id="page-0-1"></span>Funktionen im Bearbeitungsbereich

#### <span id="page-0-2"></span>Briefkopfnummer

Aus dieser Auswahlliste muss der Briefkopf gewählt werden, mit dem das Beteiligtenrundschreiben erstellt werden soll, wenn der in der Programmfunktion [Seite einrichten](https://onlinehilfen.ra-micro.de/index.php/Seite_einrichten_(KTV)#Allgemeines) eingestellte Briefkopf nicht gewählt werden soll.

Beteiligtenrundschreiben (KTV)

#### <span id="page-1-0"></span>Betreff

Hier können Sie einen maximal dreizeiligen Betreff für das Beteiligtenrundschreiben eingeben.

#### <span id="page-1-1"></span>Textname

Wählen Sie hier den Kurzbrieftext aus, mit dem das Beteiligtenrundschreiben gedruckt werden soll.

#### <span id="page-1-2"></span>Grußformel

Wählen Sie hier die Grußformel aus, mit der das Beteiligtenrundschreiben gedruckt werden soll.

### <span id="page-1-3"></span>3-Punkte-Button

Über den Button ... kann die Auswahl der zur Verfügung stehenden Texte bzw. Grußformeln bearbeitet und der Inhalt der Texte und Grußformeln - beim Vorliegen des Benutzerrechts *Standardtexte* - geändert werden.

## <span id="page-1-4"></span>Funktionen in der Abschlussleiste

#### <span id="page-1-5"></span>OK und Schließen

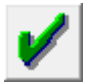

Hiermit werden die Eingaben bestätigt und das Beteiligtenrundschreiben ausgedruckt.

#### <span id="page-1-6"></span>Abbruch und Schließen

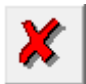

Hiermit wird das Eingabefenster geschlossen, ohne dass ein Beteiligtenrundschreiben ausgedruckt wird.

#### <span id="page-1-7"></span>Hilfe

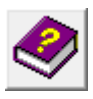

Hiermit rufen Sie die *Hilfe* zum Programm auf.